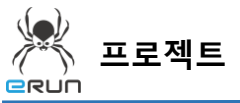

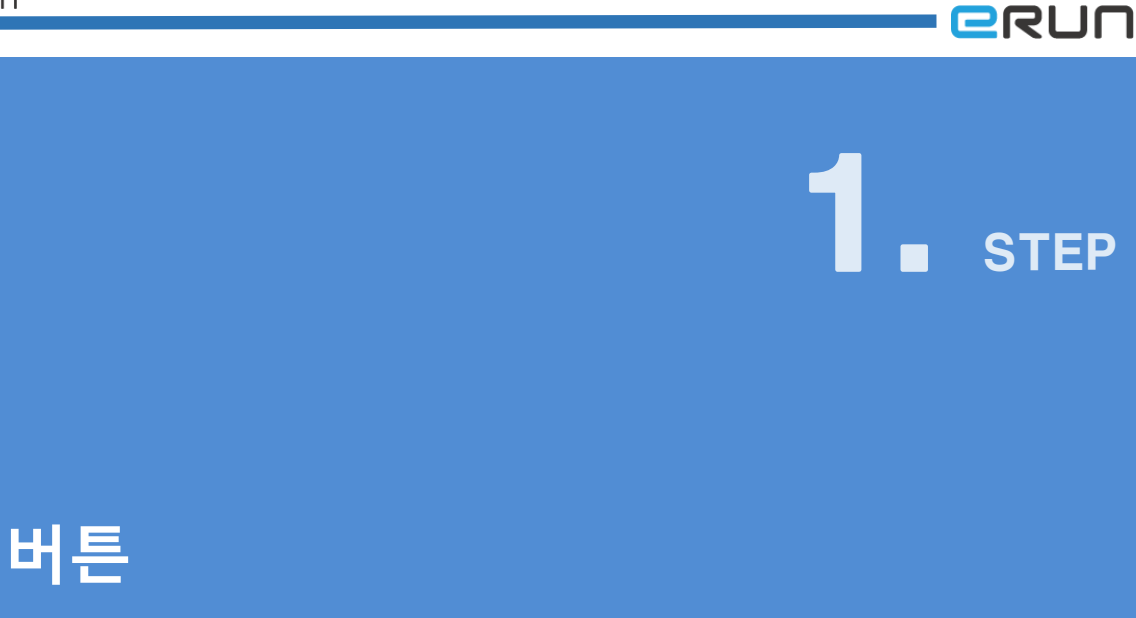

## 1.1 버튼 화면 구성

- ◆ 활용 안
	- 태그를 이용한 ON/OFF 제어 기능
	- 뷰페이지 열기/닫기 기능

## **☞ 주안점: 버튼 DEMO 화면을 만드는 순서를 설명합니다.**

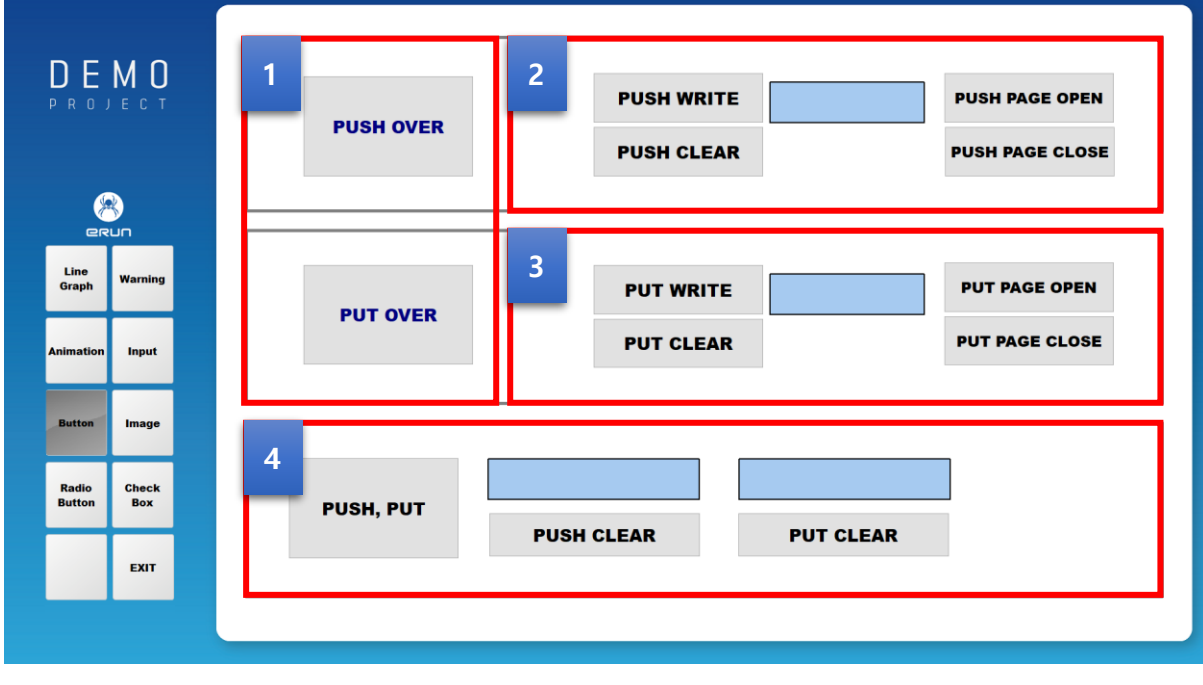

[ 버튼 DEMO 화면 ]

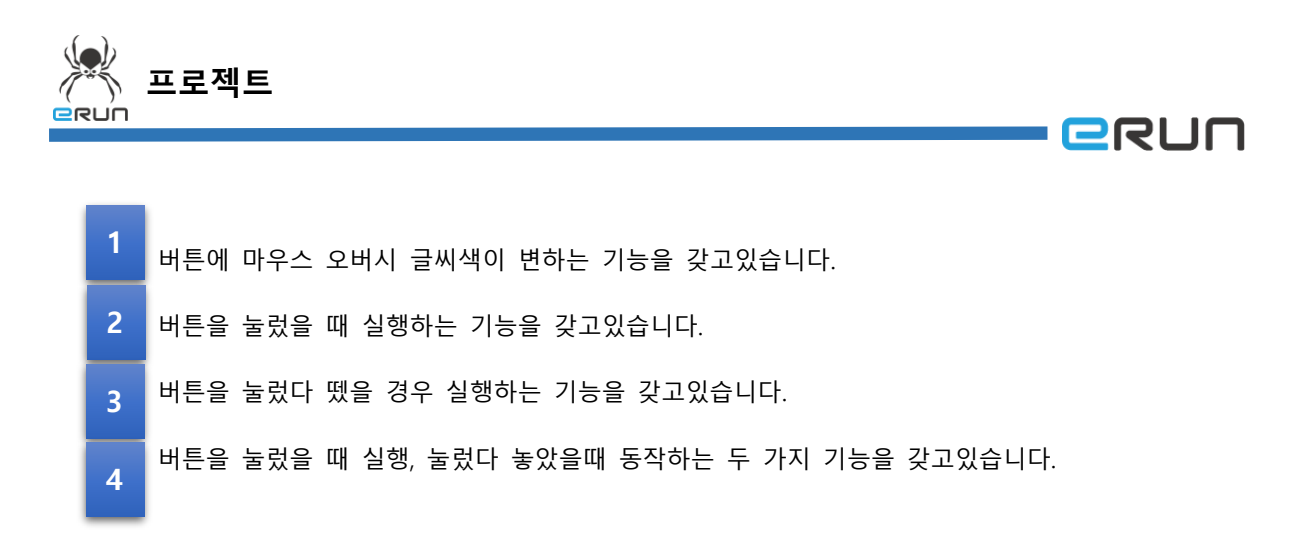

➢ 자세한 사항은 **1.3 버튼 속성 설정** 부분을 참고합니다.

## 1.2 버튼 생성

## **☞ 주안점: 버튼을 생성합니다.**

1. 상단 **오브젝트 메뉴** 에서 버튼 을 클릭하거나 **오브젝트 툴바**의 아이콘을 클릭하면

오브젝트(O) 데이터베이스

마우스 커서가 십자표시로 표시됩니다.

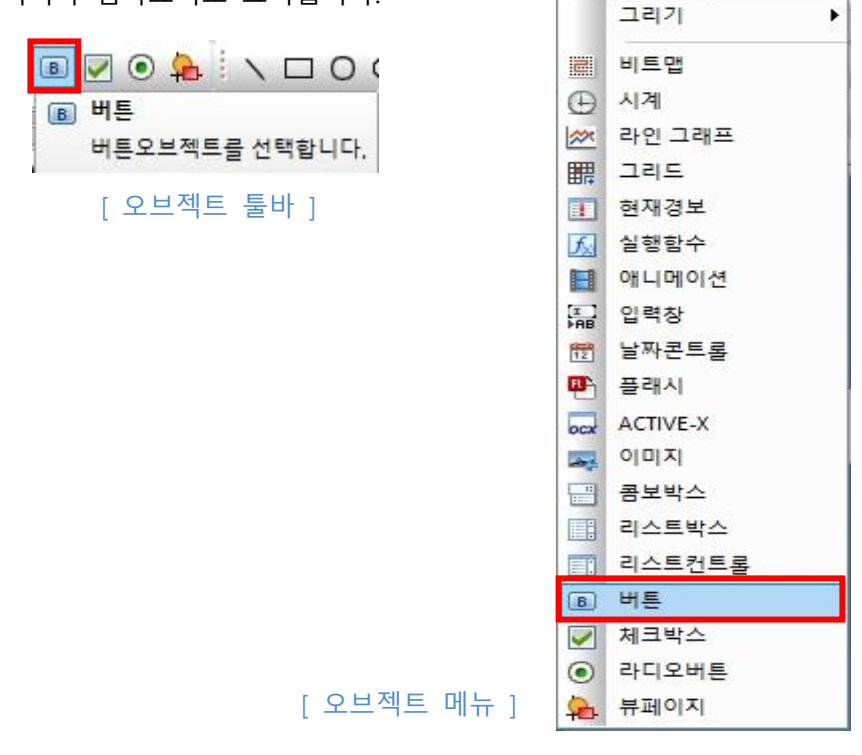

2. 원하는 위치에 **드래그**하면 **버튼 생성**이 완료됩니다.

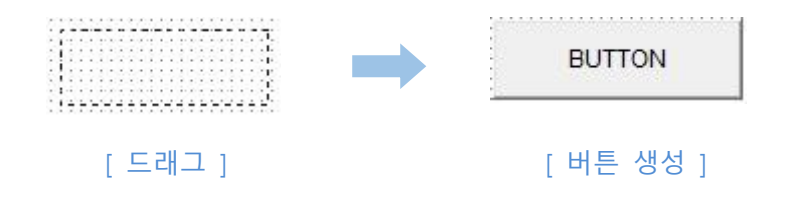

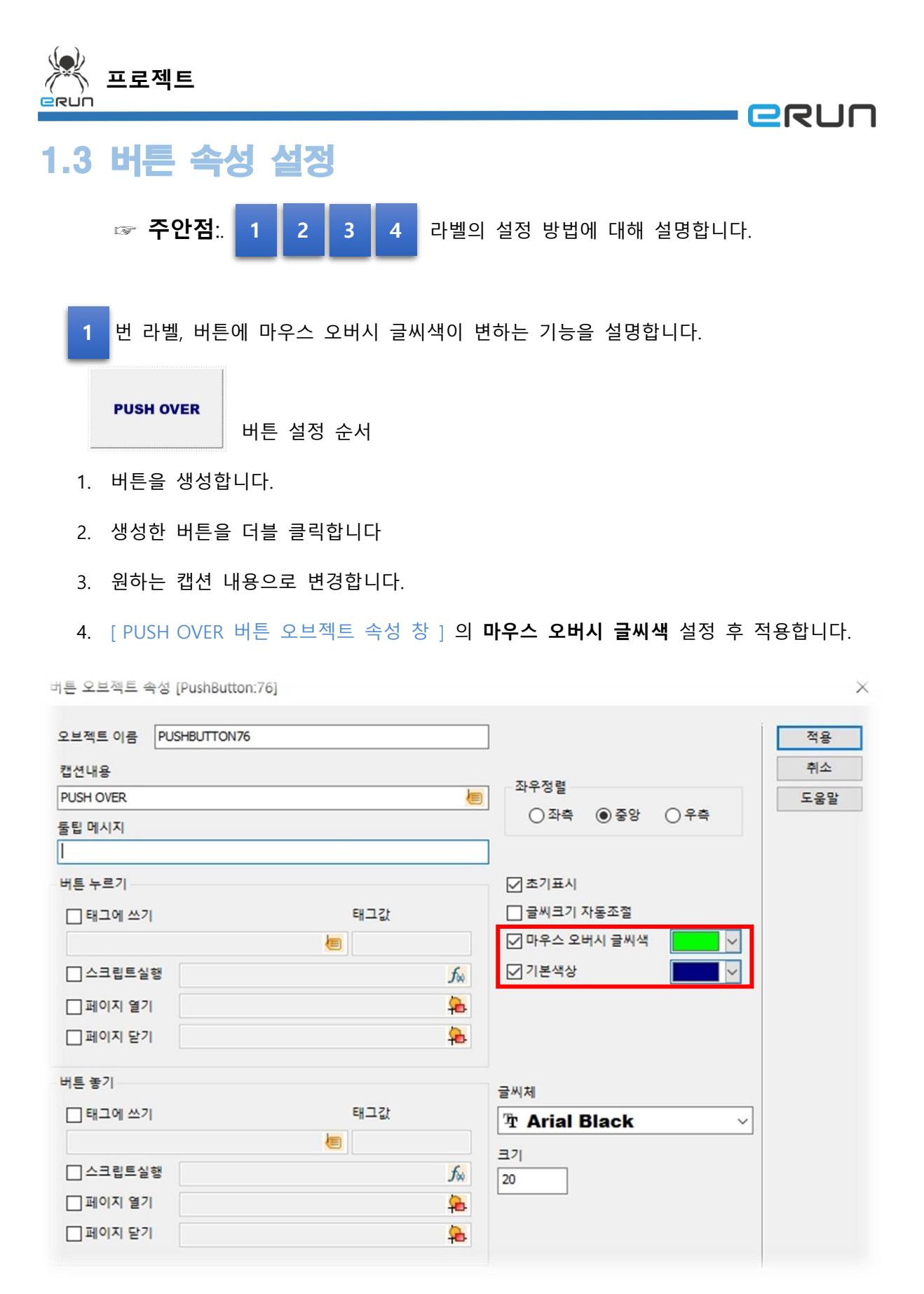

[ PUSH OVER 버튼 오브젝트 속성 창 ]

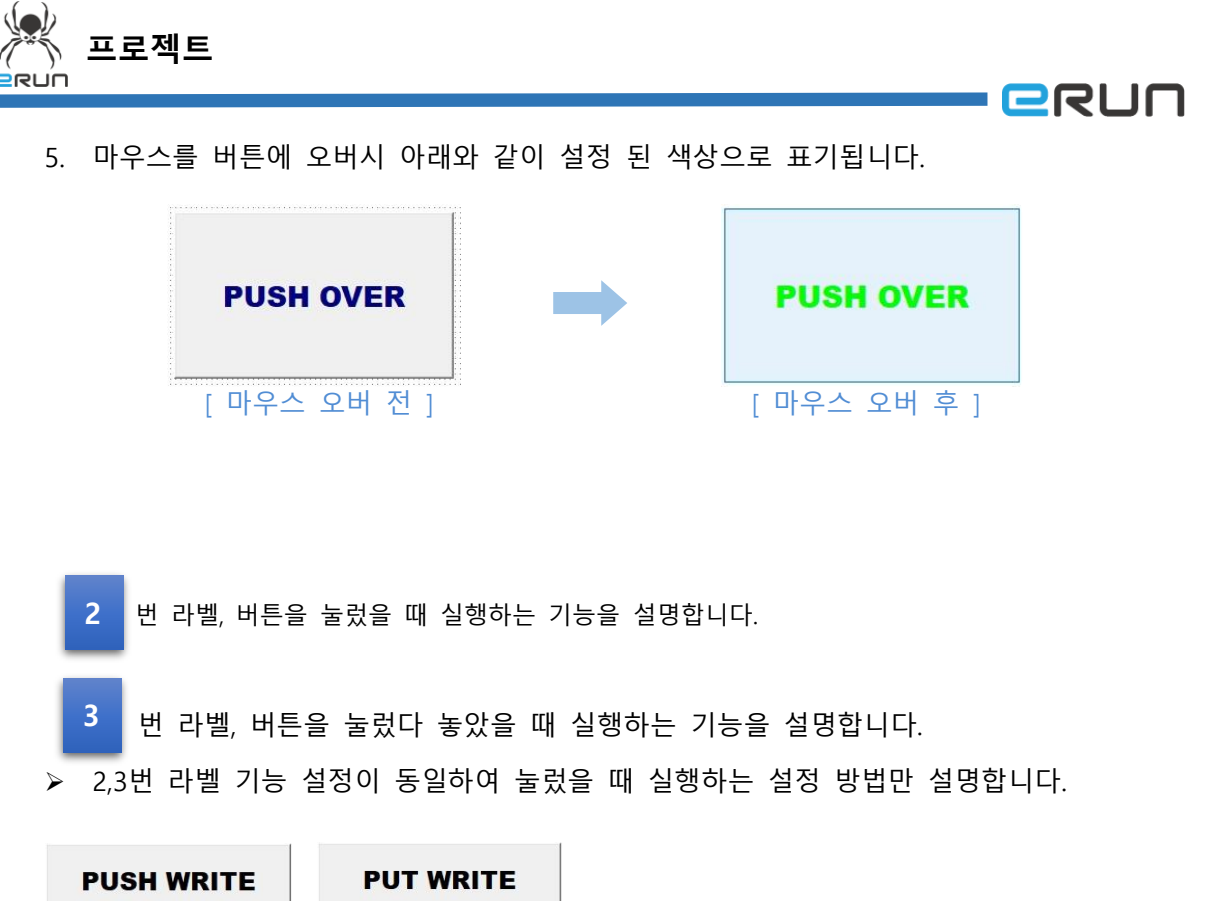

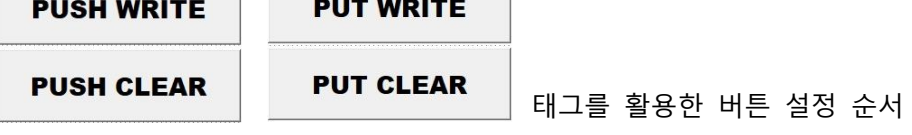

- 1. 버튼을 생성합니다.
- 2. 생성한 버튼을 더블 클릭합니다.
- 3. 원하는 캡션 내용으로 변경합니다.
- 4. [ PUSH WRITE 버튼 오브젝트 속성 창 ] 의 버튼 누르기 속성을 디지털 태그로 적용합니 다.
- 5. 태그값을 입력해줍니다.

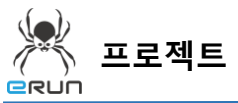

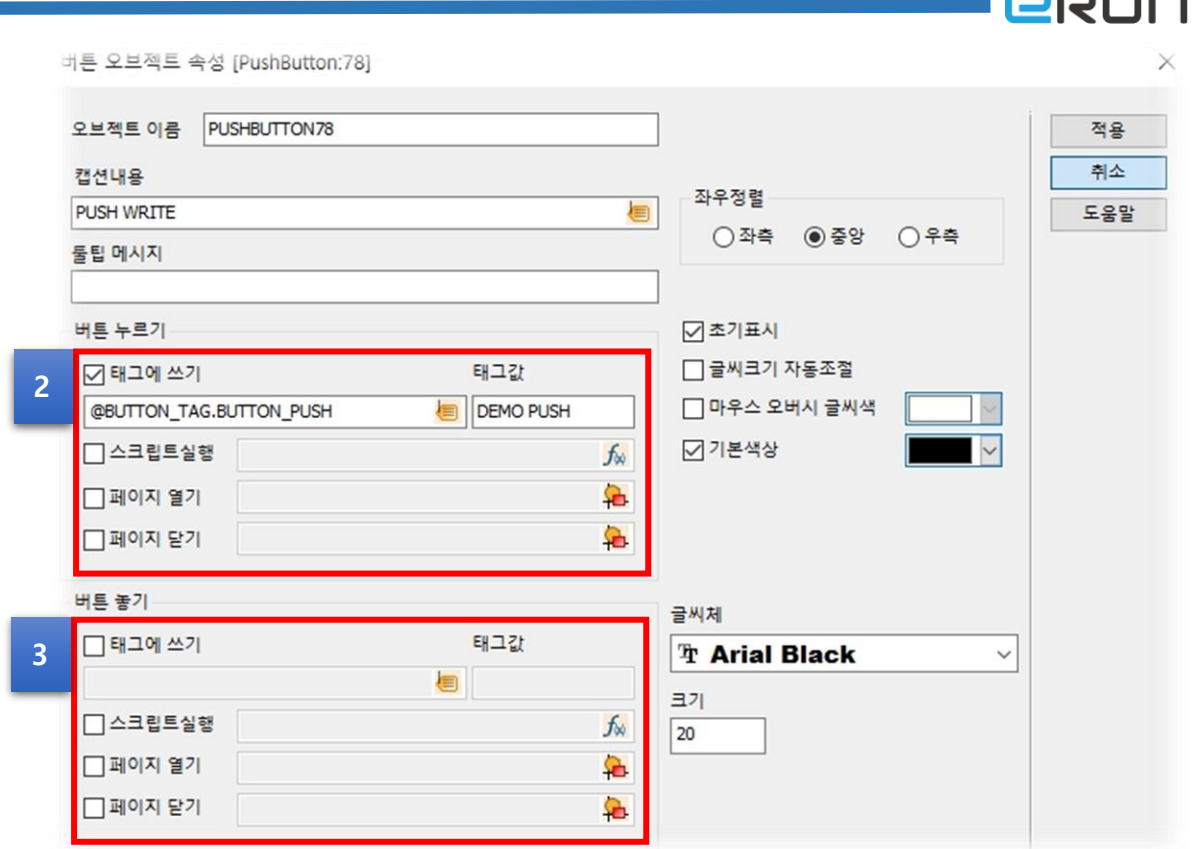

[ PUSH WRITE 버튼 오브젝트 속성 창 ]

- 6. 눌렀을 때 해당 태그를 실행하는 버튼이 만들어지며, 클릭 시 설정된 태그를 실행합니다.
- 7. 버튼이 생성이 완료되고 완료된 버튼을 클릭하면 눌렀을 때 바로 실행되는 것을 볼 수 있습니다.

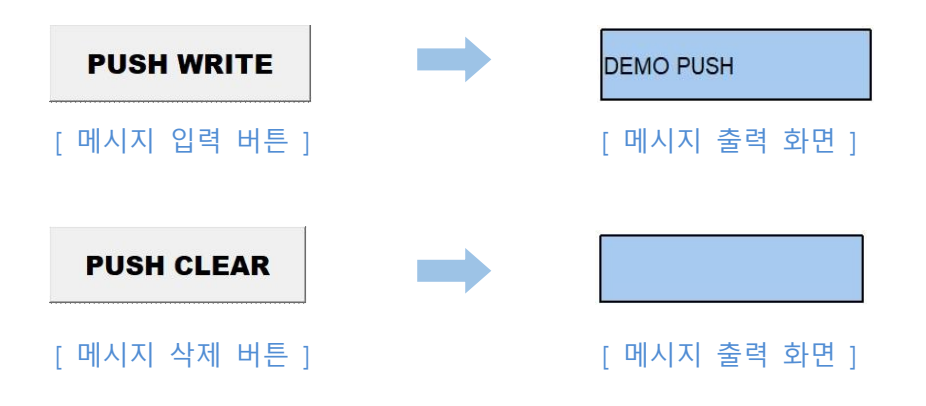

- 14

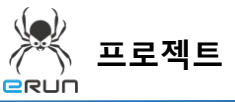

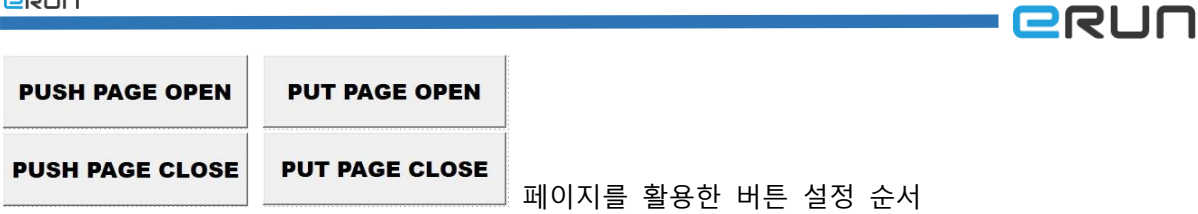

- 1. 버튼을 생성합니다
- 2. 생성한 버튼을 더블 클릭합니다.
- 3. 원하는 캡션 내용으로 변경합니다.
- 4. [ PUSH PAGE OPEN 버튼 오브젝트 속성 창 ]의 버튼 누르기 속성을 페이지 열기로 적용합니다.

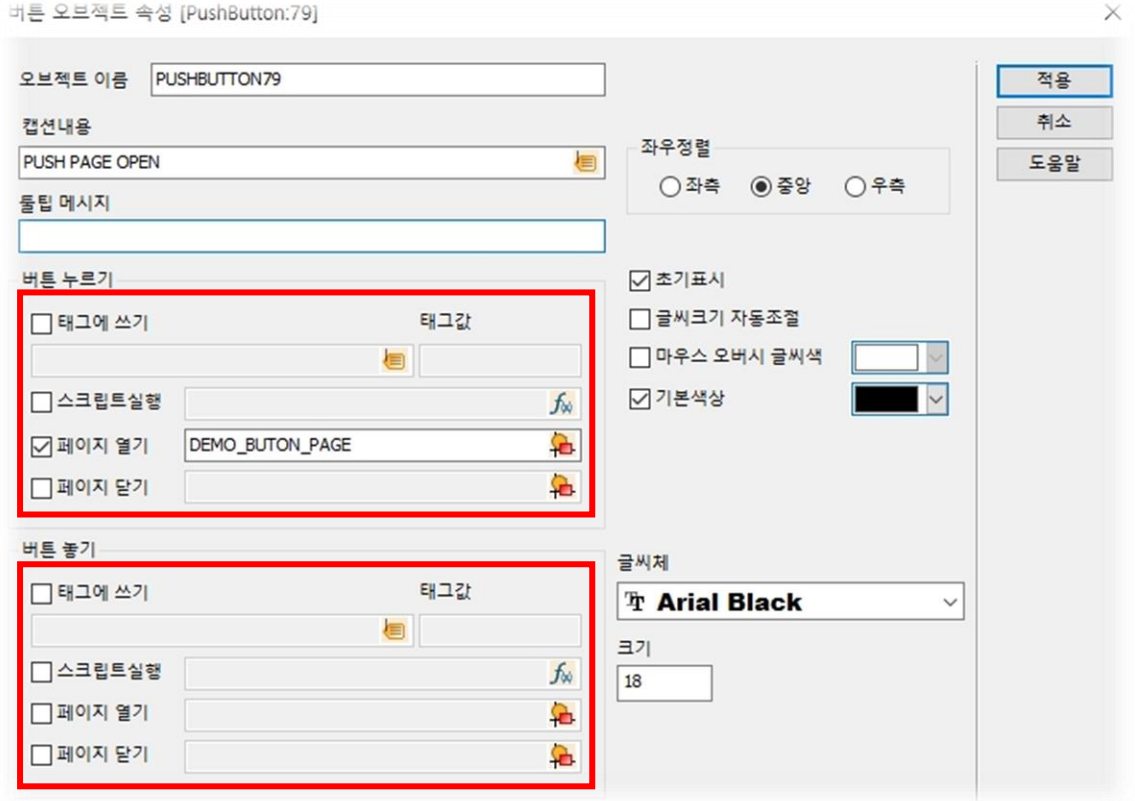

[ PUSH PAGE OPEN 버튼 오브젝트 속성 창 ]

- 5. 기존에 만들어 놓았던 뷰페이지를 적용합니다.
- 6. [ 페이지 열기 버튼 ]을 눌렀을 때 해당 페이지를 여는 기능을 실행합니다.
- 7. [ 페이지 닫기 버튼 ]을 눌렀을 때 해당 페이지를 닫는 기능을 실행합니다.

N.

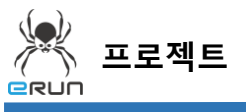

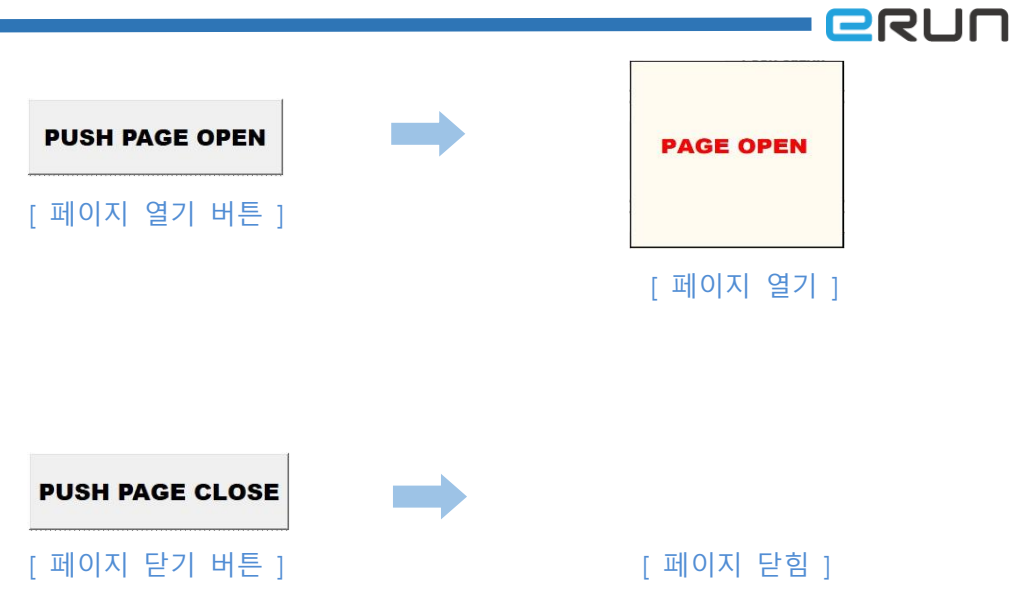